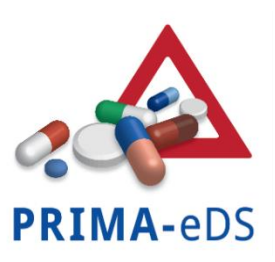

Polypharmazie bei chronischen Erkrankungen:

Reduktion inadäquater Medikation und unerwünschter Arzneimittelwirkungen durch eine elektronische Entscheidungshilfe (PRIMA-eDS)

# Elektronischer Falldokumentationsbogen (eCRF – electronic Case Report Form)

# **Bedienungsanleitung zur Erhebung der Daten NACH Randomisierung**

# **Kontrollgruppe**

# Inhaltsverzeichnis

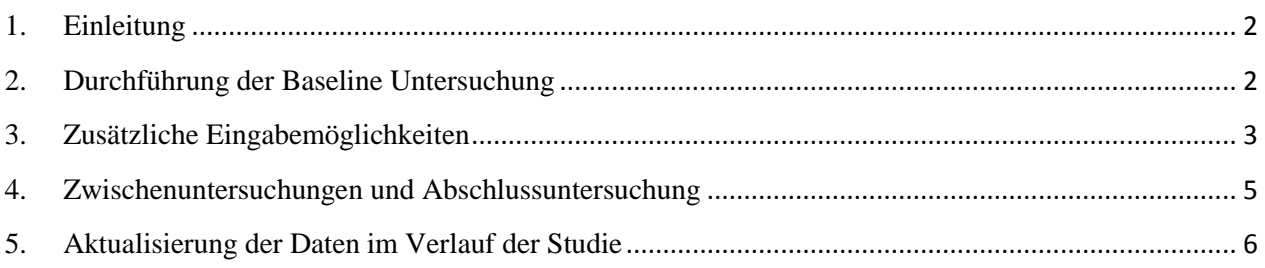

#### <span id="page-1-0"></span>1. Einleitung

Diese Bedienungsanleitung ist die Fortsetzung der "Bedienungsanleitung zur Erhebung der Basisdaten" vom 22.10.2014. Sie haben die Basisdaten Ihrer Patienten bereits vollständig in den elektronischen Falldokumentationsbogen (eCRF) eingegeben. Die zufällige Zuteilung zur Interventions- oder Kontrollgruppe ist nun erfolgt: Sie wurden der **Kontrollgruppe** zugeteilt. Nun ist erforderlich, dass Sie die Baseline Untersuchung mit den Patienten durchführen.

### <span id="page-1-1"></span>2. Durchführung der Baseline Untersuchung

a. Zum jetzigen Zeitpunkt nach Randomisierung führen Sie bitte die Baseline Untersuchung durch. Aktualisieren Sie hierzu die von Ihnen vor einiger Zeit bereits eingetragenen Patientendaten. Klicken Sie auf "Dateneingabe fortsetzen".

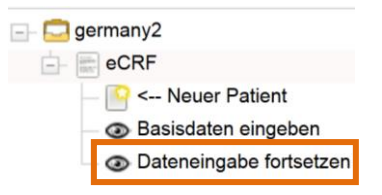

- b. Die Patienten sind in einer Liste aufgeführt. Wählen Sie einen Patienten aus, indem Sie auf die jeweilige Zeile klicken.
- c. Wählen Sie "Bitte markieren, um fortzufahren" aus.

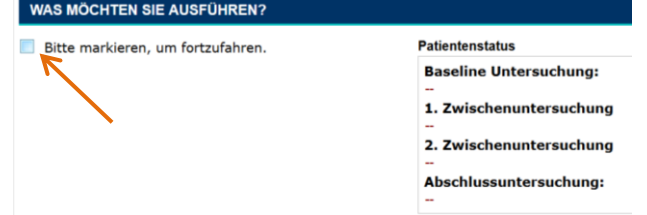

d. Wählen Sie "Baseline Untersuchung" aus.

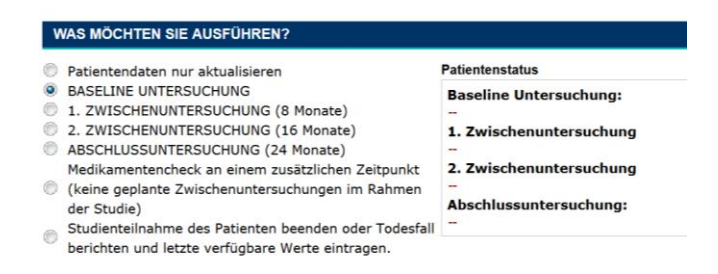

e. Sie können nun die von Ihnen bereits eingetragenen Basisdaten des Patienten aktualisieren. Bestätigen Sie die Änderungen mit "Untersuchung beenden und sichern".

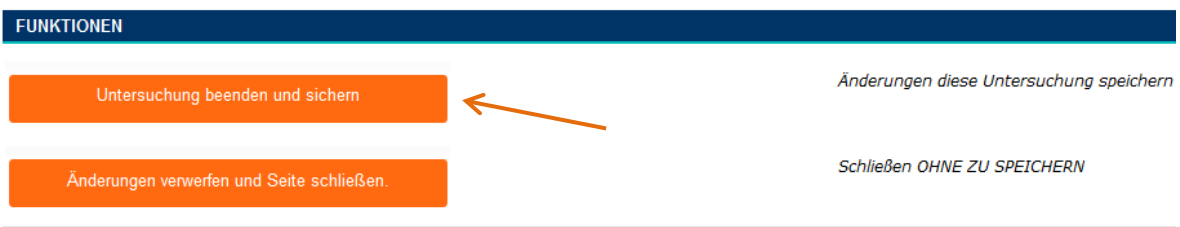

f. Bitte beachten Sie, dass Sie keine Rückmeldung bekommen, dass die ausgewählte Untersuchung abgeschlossen ist. Sie können den Patientenstatus Ihrer Patienten ablesen, indem Sie den jeweiligen Patienten anklicken. Ein "OK" unter Patientenstatus zeigt Ihnen, welche Untersuchung bereits abgeschlossen ist (z.B. Baseline Untersuchung).

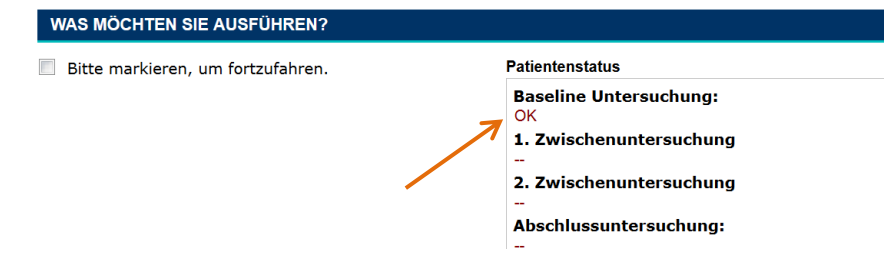

<span id="page-2-0"></span>3. Zusätzliche Eingabemöglichkeiten

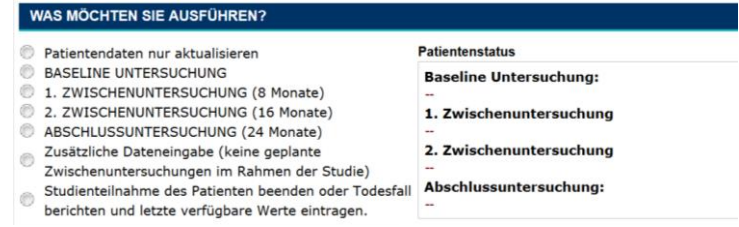

Zusätzlich zu der Baseline Untersuchung können die folgenden Eingaben vorgenommen werden:

a. "Patientendaten nur aktualisieren": Wählen Sie diese Option für weitere Aktualisierungen der Patientendaten, die Sie zusätzlich dokumentieren möchten.

- b. "1. und 2. Zwischenuntersuchung", "Abschlussuntersuchung": **Lesen Sie bitte den** Abschnitt 4 "Zwischenuntersuchungen und Abschlussuntersuchung".
- c. "Zusätzliche Dateneingabe (keine geplante Zwischenuntersuchung im Rahmen der Studie)": Diese Dateneingabe ist derzeit nicht erforderlich.
- d. "Studienteilnahme des Patienten beenden oder Todesfall berichten und letzte verfügbare Werte eintragen": Wählen Sie diese Option, wenn die Studienteilnahme eines Patienten beendet werden soll. Geben Sie unter "Funktionen" den "Grund für den Austritt aus der Studie" an.

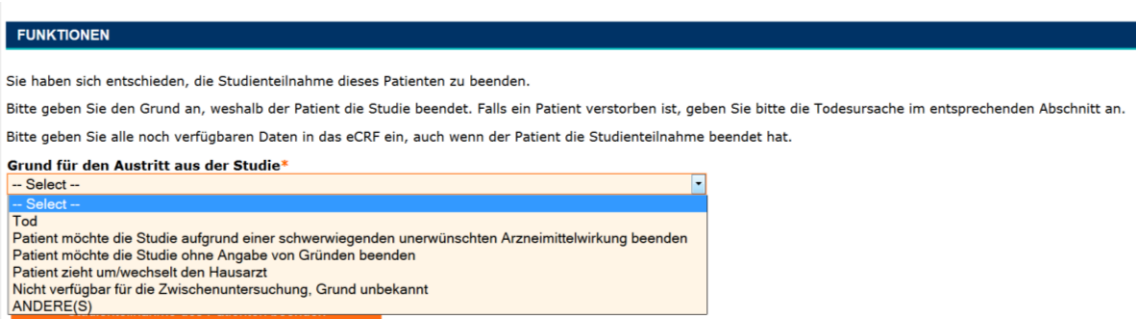

### **Tod des Patienten**

Todesfälle bitte zeitnah und unabhängig von den geplanten Untersuchungen dokumentieren. Im Falle des Todes des Patienten bitten wir Sie, die Angaben wie folgt vorzunehmen.

e. Wählen Sie "Studienteilnahme des Patienten beenden oder Todesfall berichten und letzte verfügbare Werte eintragen" aus.

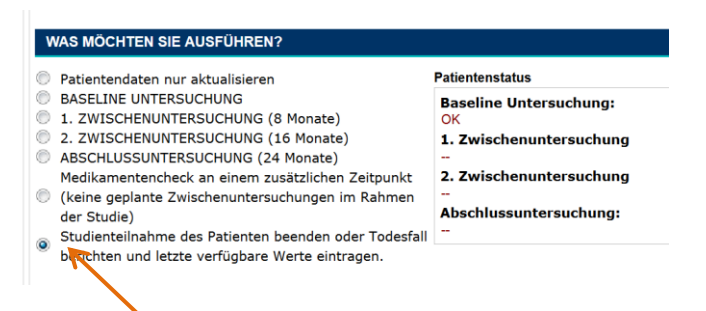

f. Bitte aktualisieren Sie anschließend die Daten des Patienten (Medikation, Diagnosen, Symptome, Krankenhauseinweisungen, Stürze, Laborwerte und medizinische Eingriffe, Gebrechlichkeit). Im Abschnitt "Im Falle eines Todes auszufüllen" sind weitere Angaben zur Todesursache (ICD-10 Code/Name der Erkrankung) und das Datum des Todes dringend erforderlich.

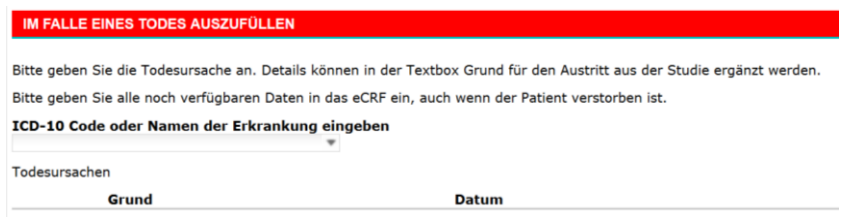

g. Geben Sie unter "Funktionen" den Grund "Tod" an. Bestätigen Sie die Eingaben mit "Studienteilnahme des Patienten beenden".

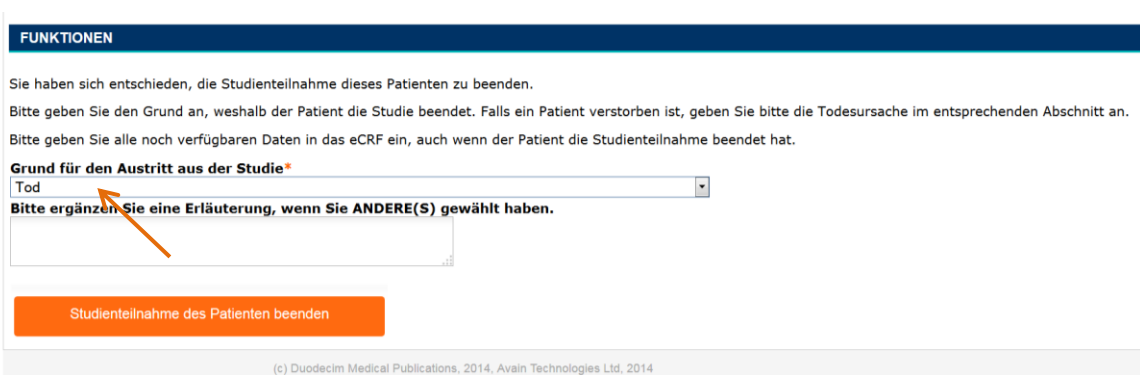

# <span id="page-4-0"></span>4. Zwischenuntersuchungen und Abschlussuntersuchung

Bitte beachten Sie, dass die Baseline-Untersuchung, die Zwischenuntersuchungen und die Abschlussuntersuchung nur zu den entsprechenden Zeitpunkten freigeschaltet werden.

Überprüfen und aktualisieren Sie bei jeder Zwischenuntersuchung alle Patientendaten. Gehen Sie bei jeder Zwischenuntersuchung (nach 8 und 16 Monaten) und zur Abschlussuntersuchung (nach 24 Monaten) wie folgt vor:

- a. Gehen Sie vor wie in Abschnitt 2 a-c (Durchführung der Baseline Untersuchung) beschrieben.
- b. Klicken Sie auf die entsprechende "Zwischenuntersuchung" oder "Abschlussuntersuchung".
- c. Bitte vergewissern Sie sich darüber, dass Sie auch Angaben zu nicht elektiven Krankenhausaufenthalten, die zwischen zwei Untersuchungszeitpunkten möglicherweise aufgetreten sind, gemacht haben.

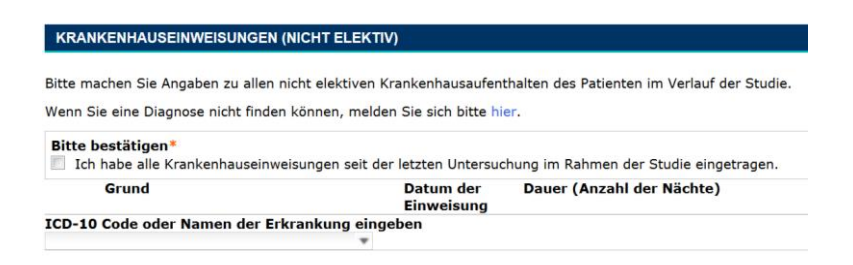

d. Aktualisieren Sie nun die restlichen Patientendaten und speichern Sie den Entwurf.

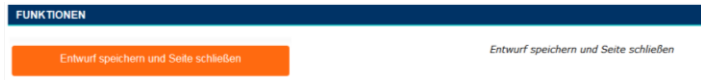

# <span id="page-5-0"></span>5. Aktualisierung der Daten im Verlauf der Studie

Im Verlauf der Studie müssen die Patientendaten zu den folgenden festgelegten Zeitpunkten unbedingt aktualisiert werden:

- nach 8, 16 und 24 Monaten (Zwischenuntersuchung und Abschlussuntersuchung).

Wir werden Sie entsprechend frühzeitig an die anstehende Aktualisierung der Daten erinnern.